# **MODELAÇÃO 3D - 2012/2013 - 2ºsemestre**

Professor Luís Mateus.

## **BLOCO 5** (semana 5 / 18Mar-22Mar)

### **>> Sketchup (miscelânea para apoio ao exercício 1)**

#### **IMPORTAR IMAGEM COMO TEXTURA**

- Importar uma imagem à sua escolha (*File -> Import*); escolher formato de imagem e escolher a opção *use as texture*. Deverá haver pelos menos uma face no modelo sobre a qual aplicar a textura. A imagem a importar deverá ter sido preparada com um software de edição de imagem (tipo GIMP ou PHOTOSHOP) para obter melhores resultados.

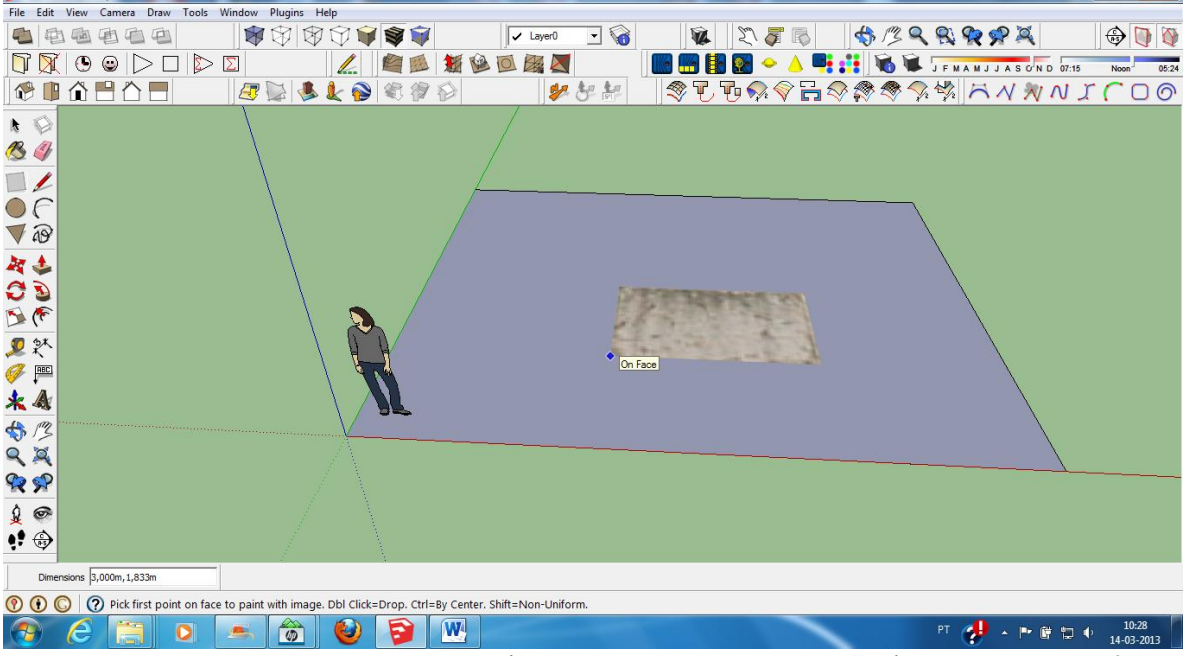

- A textura pode depois ser editada (*Window -> Materials -> Edit*) de modo a defnir o tamanho do padrão que se repete.

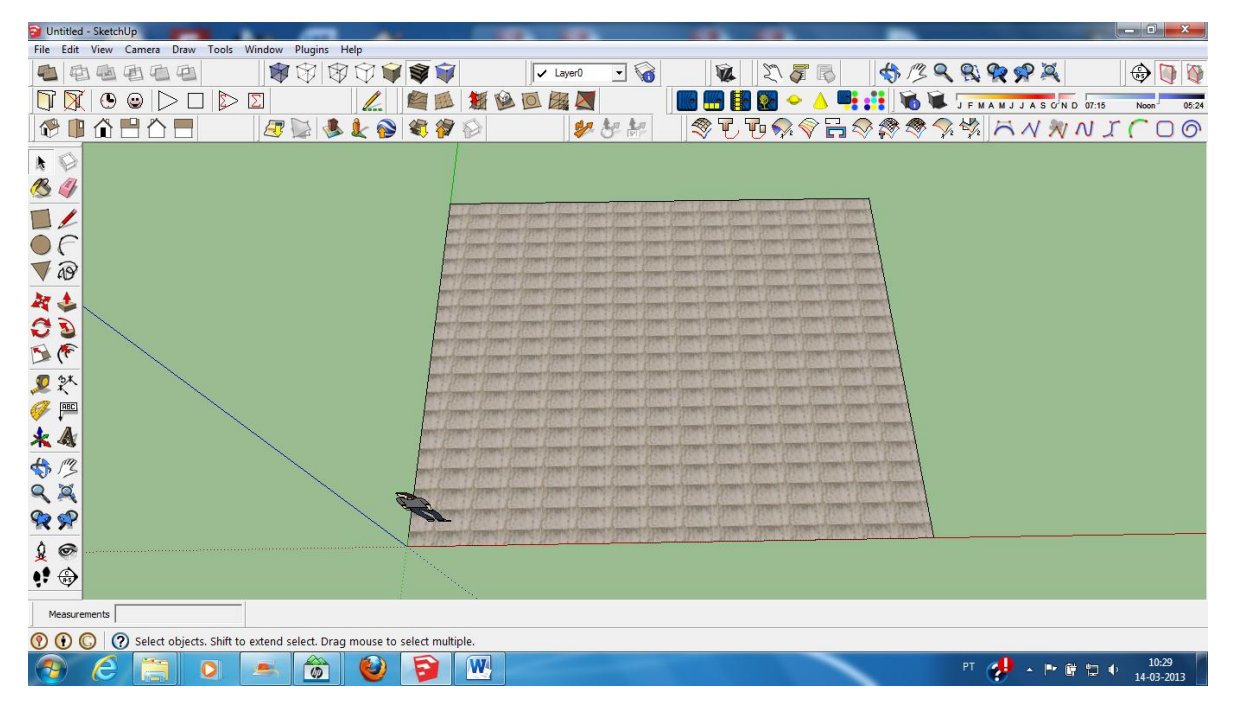

#### **MÚLTIPLOS CORTES ACTIVOS**

- Estruturando o modelo através de grupos e/ou componentes é possível ter múltiplos planos de corte activos (um activo por cada grupo e/ou componente). Esta pode ser uma forma interessante de gerir o modelo.

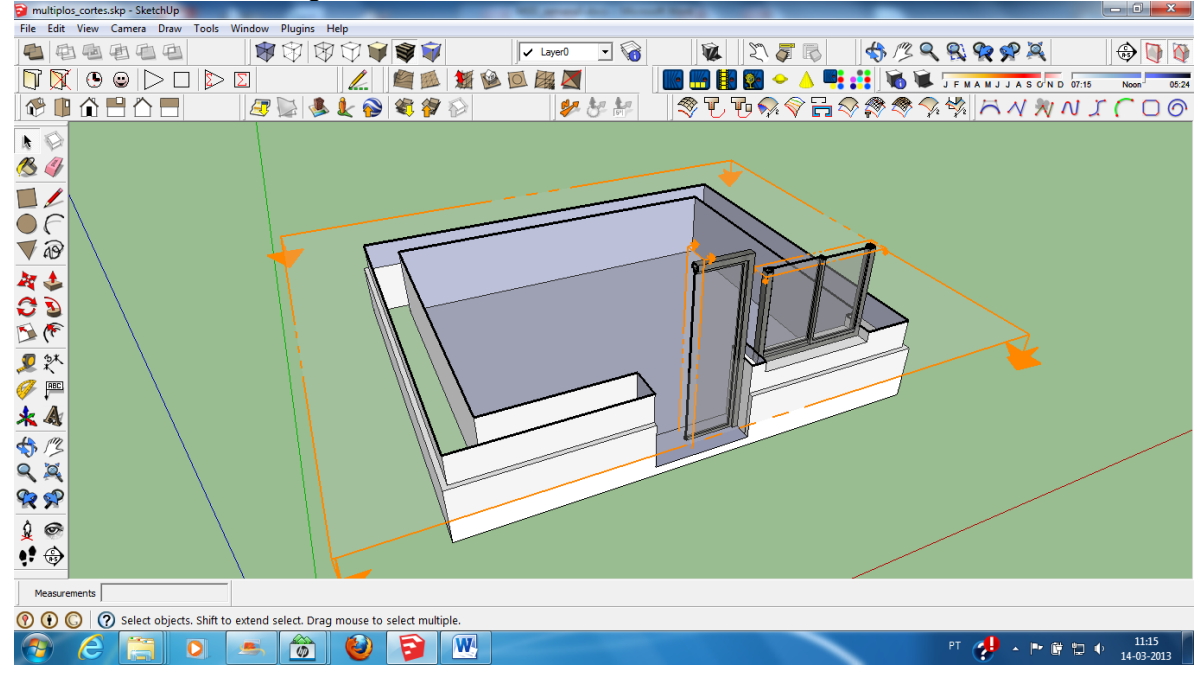

#### **UTILIZAÇÃO DE GUIAS PARA A ESTRUTURAÇÃO DO MODELO**

- A utilização de guias é uma ferramenta que permite desenhar de modo rigoroso.

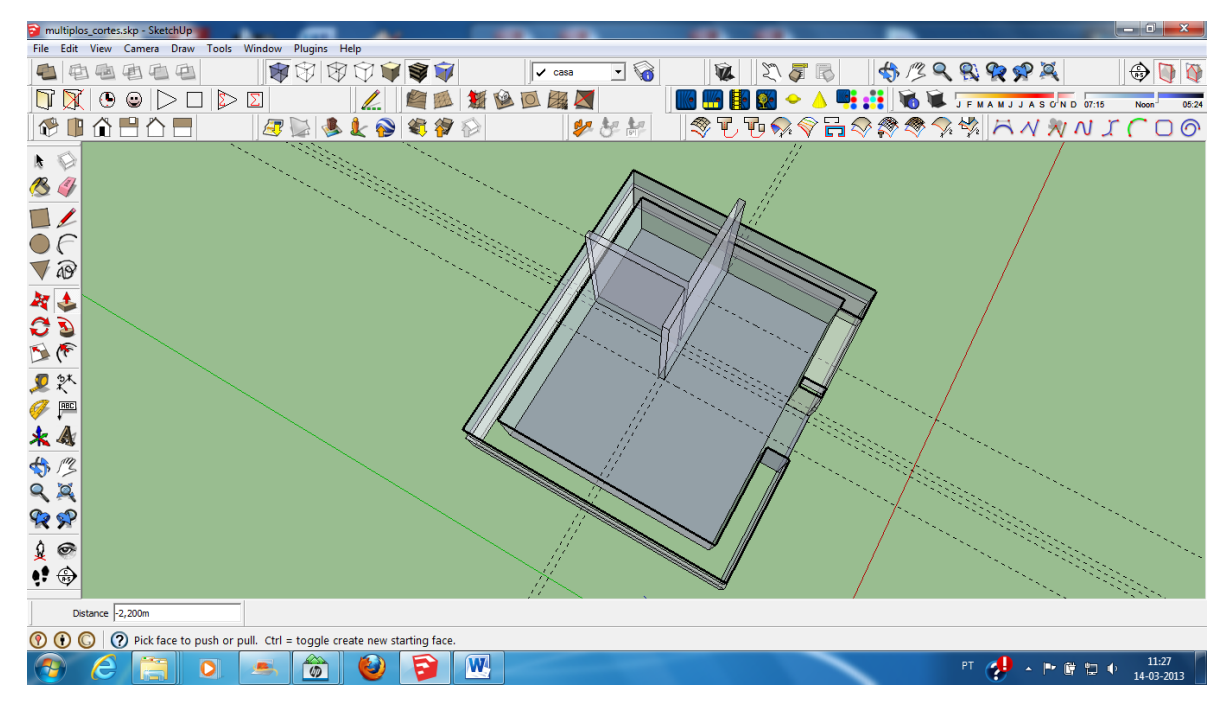

#### **UTILIZAÇÃO DE MODELOS DE BIBLIOTECA**

- A utilização de modelos de biblioteca pode ajudar a dar algum ambiente sem ter de "perder" tempo a modelar.

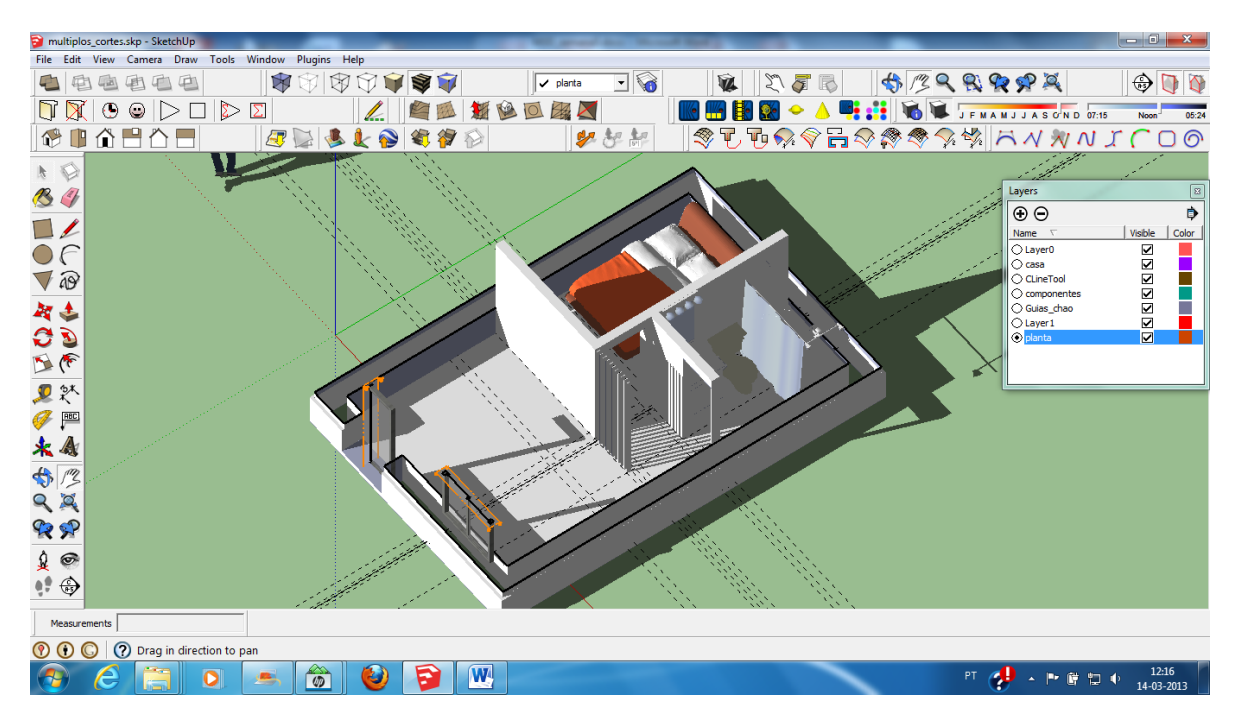

#### **UTILIZAÇÃO DE CENAS PARA VOLTAR A PONTOS DE VISTA ANTERIORES**

- A utilização de cenas permite voltar sempre a um ponto de vista determinado. Pode ser útil para visualizar diferentes hipóteses sobre o mesmo espaço.

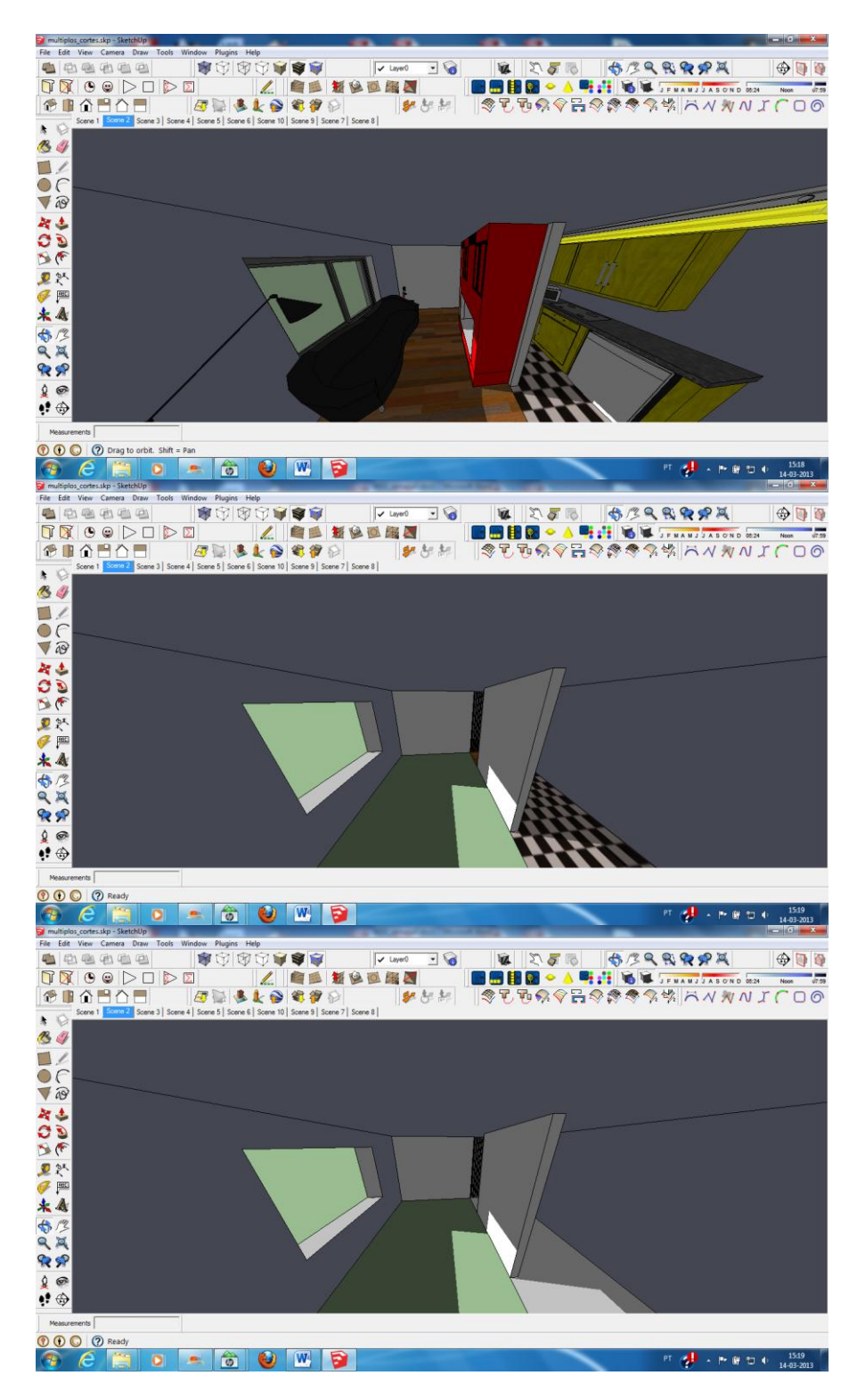

#### **FORMAS COMPLEXAS A PARTIR DE FORMAS SIMPLES**

- A utilização de formas simples pode gerar uma complexidade à partida não prevista.
- Na figura seguinte, a forma foi gerada pela intersecção de 5 cubos.

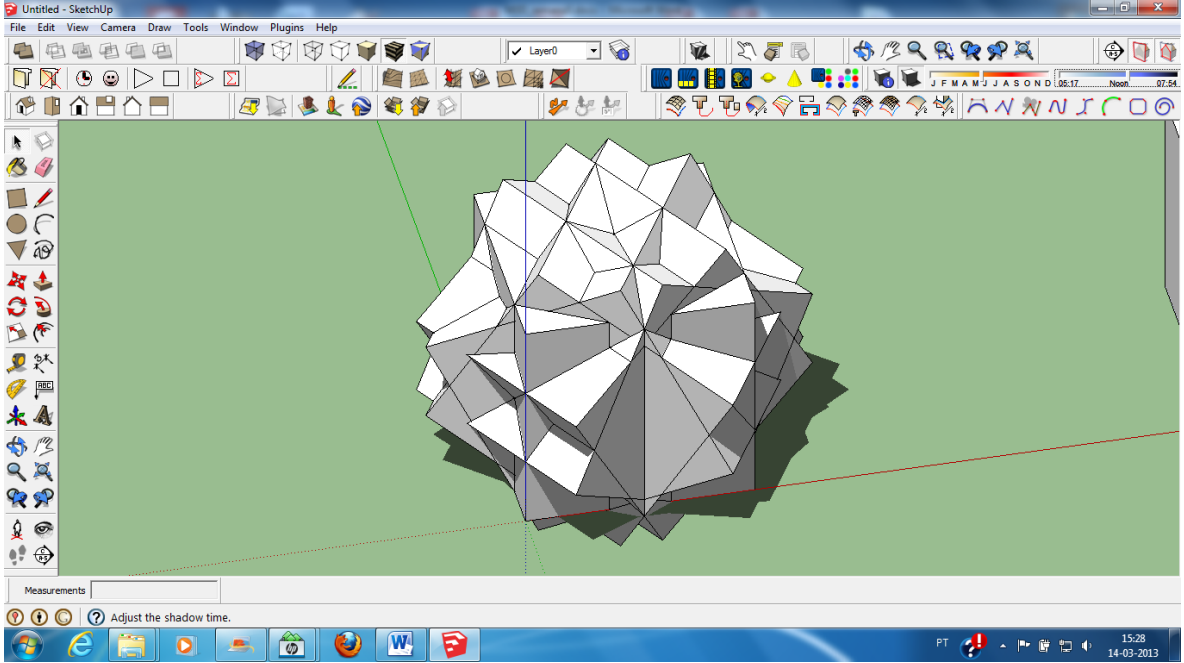

- Como cada cubo correspondia a 1 componente, ao editar um componente, a forma

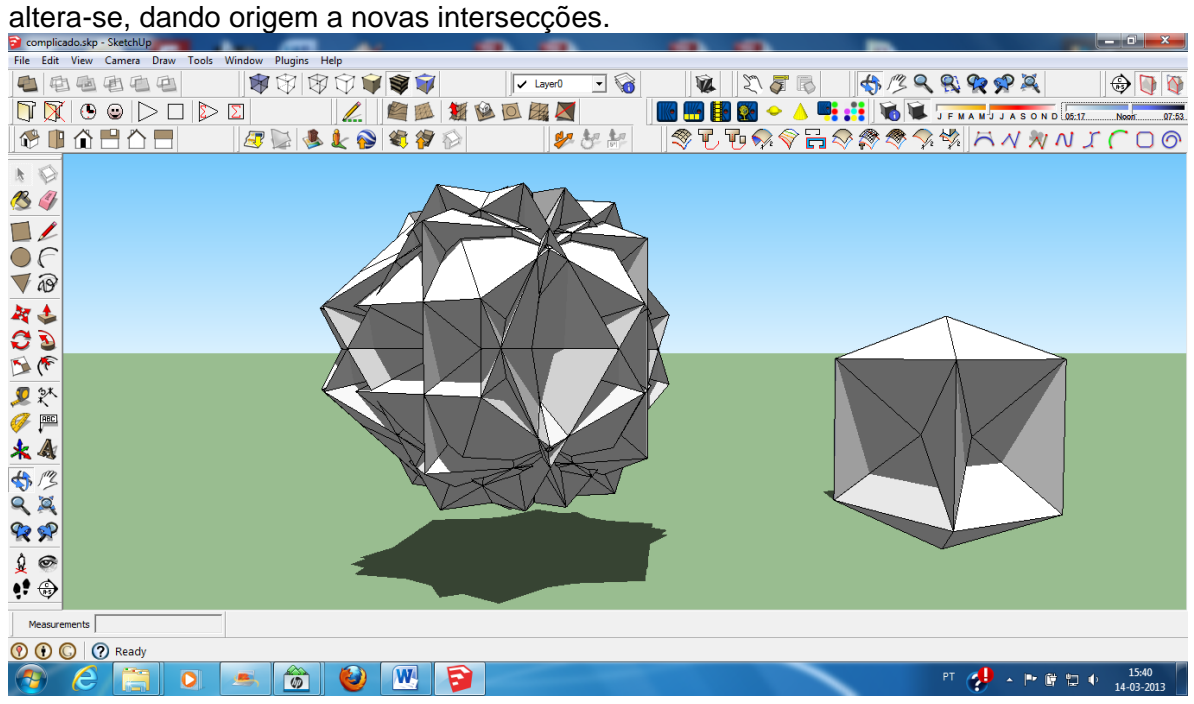

#### **FORMAS CURVAS**

- A superfície de um elipsóide pode ser gerada pela aplicação criteriosa de operações de escala efectuadas sobre uma esfera. De modo idêntico pode ser dada escala para definir uma espessura.

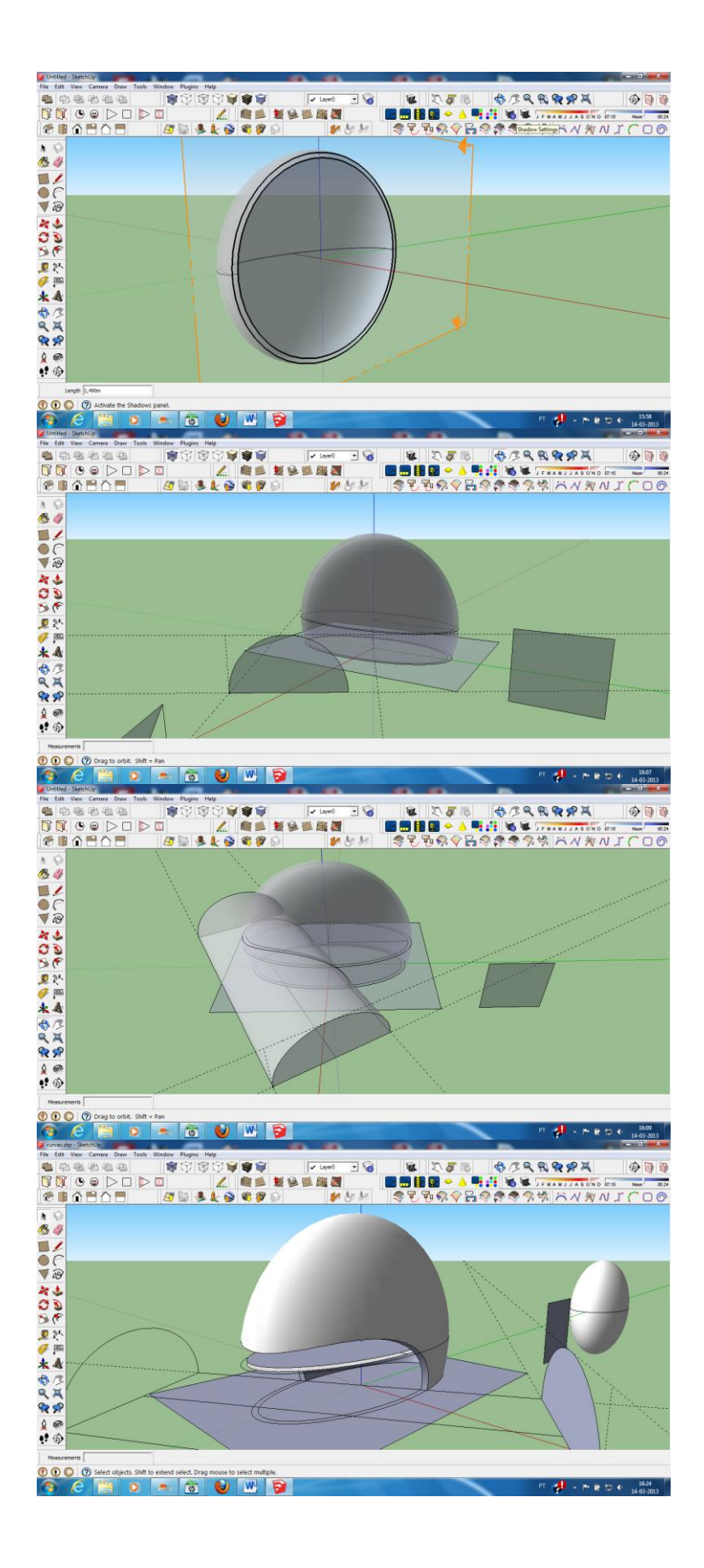